## Cartografía Luna

**Francisco J.** Responsal Miembro de la Agrupación Astronómica

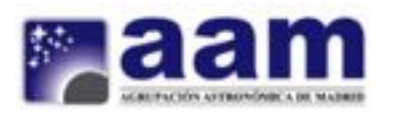

https

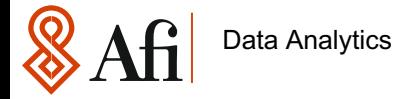

## Índice

- 1. Introducción
- 2. Datos de la Luna ¿Dónde buscarlos?
- 3. La librería magick
- 4. Un shiny interactivo

Resumen y Conclusiones

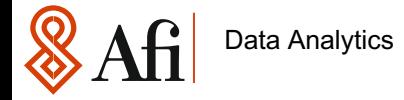

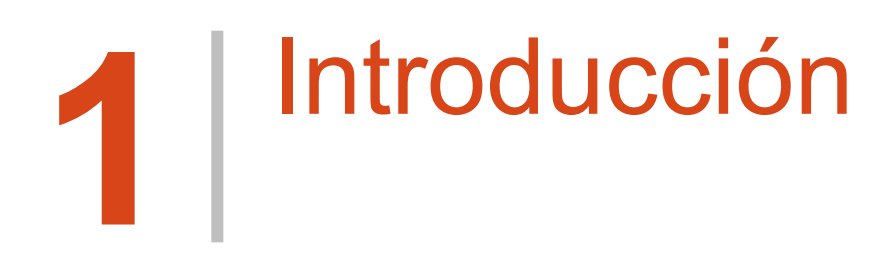

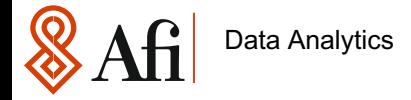

Se presenta en esta ocasión el desarrollo de una carácter totalmente general de R. aplicación que en principio para nada tiene que ver para lo que fue concebido R que es el tratamiento estadístico de datos.

cómo dado un mapa, en este caso el de la superficie lunar, espaciales se publica para uso público seríamos capaces de señalar accidentes topográficos en él.

se va a explicar al máximo detalle, estaría el promover el la desarrollo de estas iniciativas incidiendo por tanto en el considerablemente

En el desarrollo que se explica a continuación se explica NASA, gran parte de la información de las misiones La astronomía en general es un área generadora de una gran cantidad de información, gran parte de ella centralizada en instituciones públicas – privada como la

Por tanto más que la importancia en sí de la aplicación que admitir que mi conocimiento en la disciplina, sobre todo en Actualmente practico la astronomía como hobby a través de la *Agrupación Astronómica de Madrid* donde he de la parte de astrofotografía ha aumentado

Con la aplicación a desarrollar, trato de tener algo en el móvil que me permita conocer exactamente, dónde está lo que quiero observar

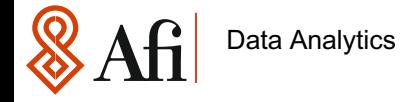

Planteo por tanto el siguiente problema práctico:

¿Dada la siguiente foto orientada Norte – Sur ? ¿Dónde tendría que enfocar el telescopio para encontrar el Cráter Copérnico?

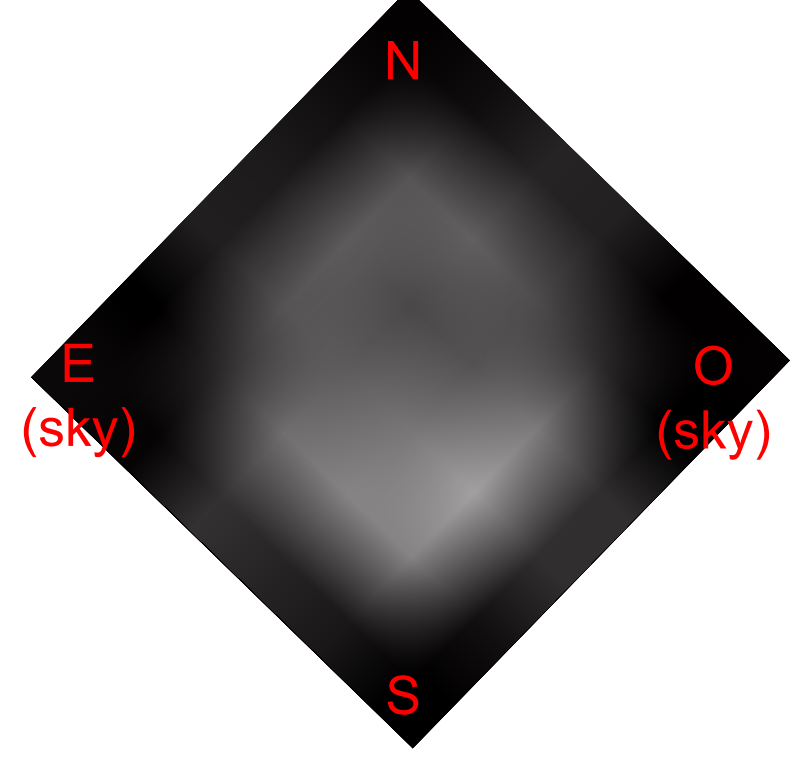

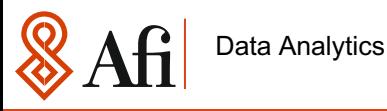

Actualmente uno de los mejores softwares para localización de accidentes geográficos en admite descarga gratuita es el denominado Atlas Virtual Lunar y que se puede descargar e

https://virtual-moon-atlas.uptodown.com/windows

Esta versión es muy completa y permite aprender mucho sobre la superficie lunar, la ún versión en móvil, pero si es cierto que para una observación lunar, donde por lo genera casi cualquier sitio, ya que no le afecta en gran grado la contaminación lumínica, si lleva duda hace las delicias por sus múltiples funciones, claro está, mucho más avanzadas que aquí.

Por tanto, con la explicación de lo que se da aquí en cierto modo se va a entender parte anterior aplicación

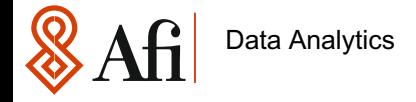

Obviamente no llego al nivel de virtual moon pero ya veremos más adelante claro está y las ideas se agradecen …

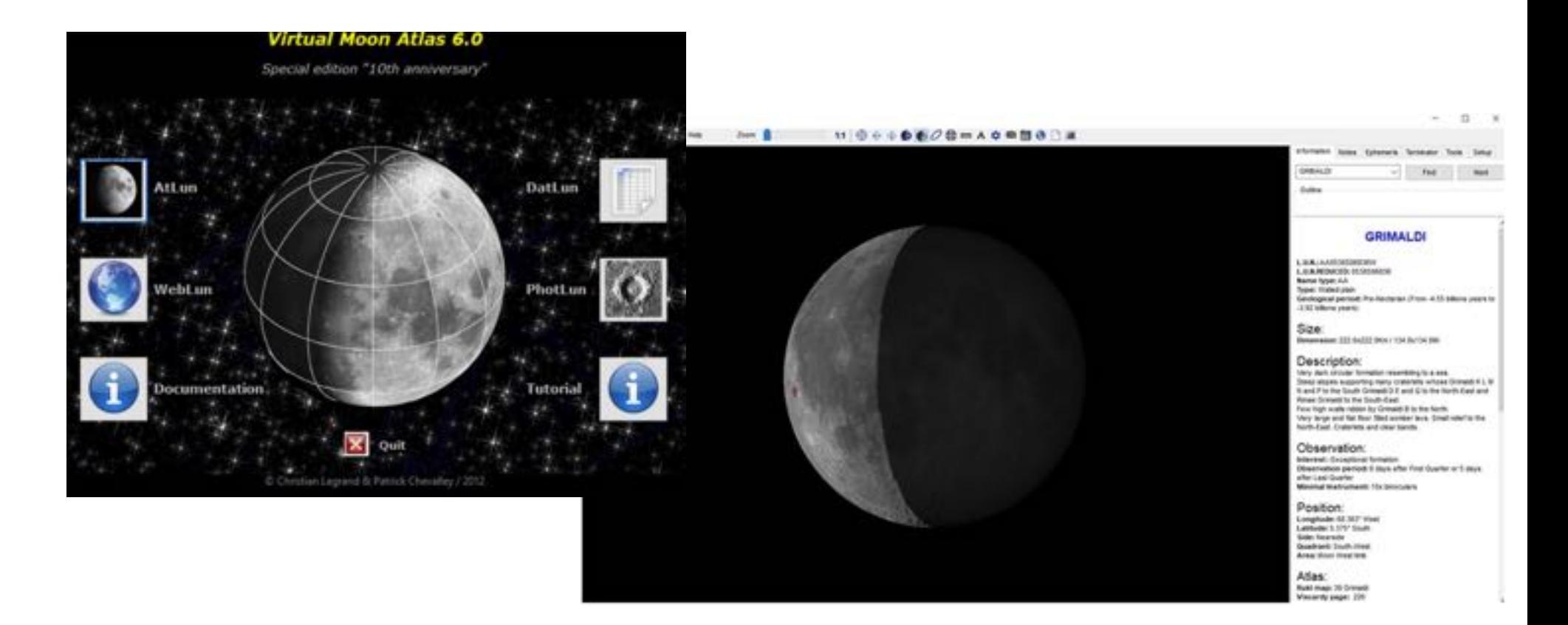

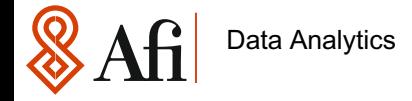

# **2** Datos de la Luna ¿Dónde buscarlos?

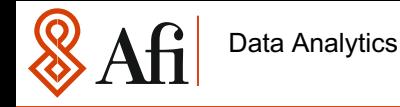

#### Datos de la Luna. ¿Dónde buscarlos?

- o Ahora que estoy empezando con incorporar elementos de Astronomía a mis desarrollos en R, ya que estoy redescubriendo mi *vocación frustrada*, lo primero que veo es que hay un mar de datos que impone y aún me abruma cuando quiero hacer cualquier cosa
- o Uno de esos repositorios de información está en la NASA, y si no se va con ideas muy en concreto de lo que se quiere, es muy posible perderse en búsquedas de información ya que hay muchísimas cosas, muchas para ciudadano de a pié (como es el caso), pero también otras de cierto nivel científico que requiere un conocimiento profundo para su tratamiento

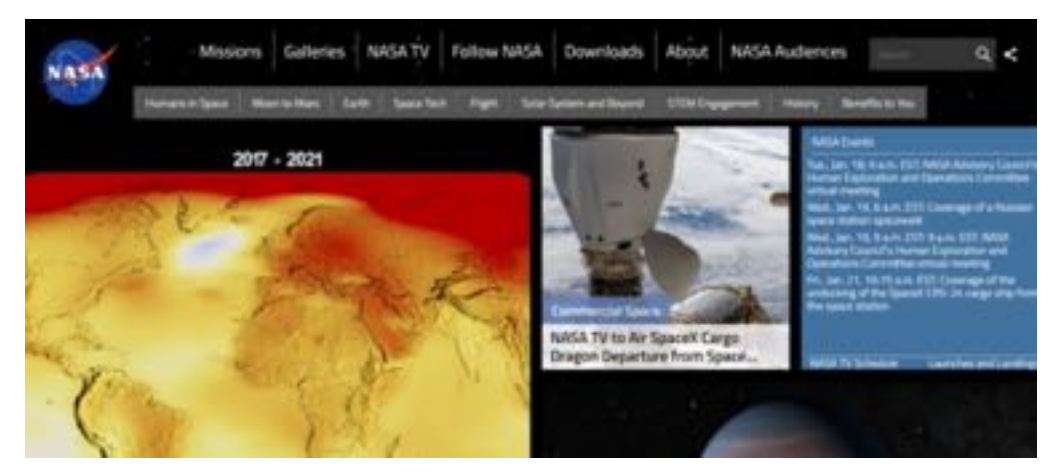

Ni que decir que hay información en otras muchísimas agencias, pero ya la que existe aquí solamente, resulta ser abrumadora

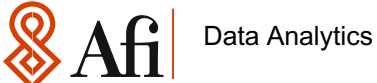

#### ¿Cómo preparé la información? Parte I: Localización

- $\circ$  La información la preparar a partir del contenido de la https://ode.rsl.wustl.edu/moon/indextools.aspx?displaypage=lolardr
- o Aquí se llega a la siguiente web de la NASA:

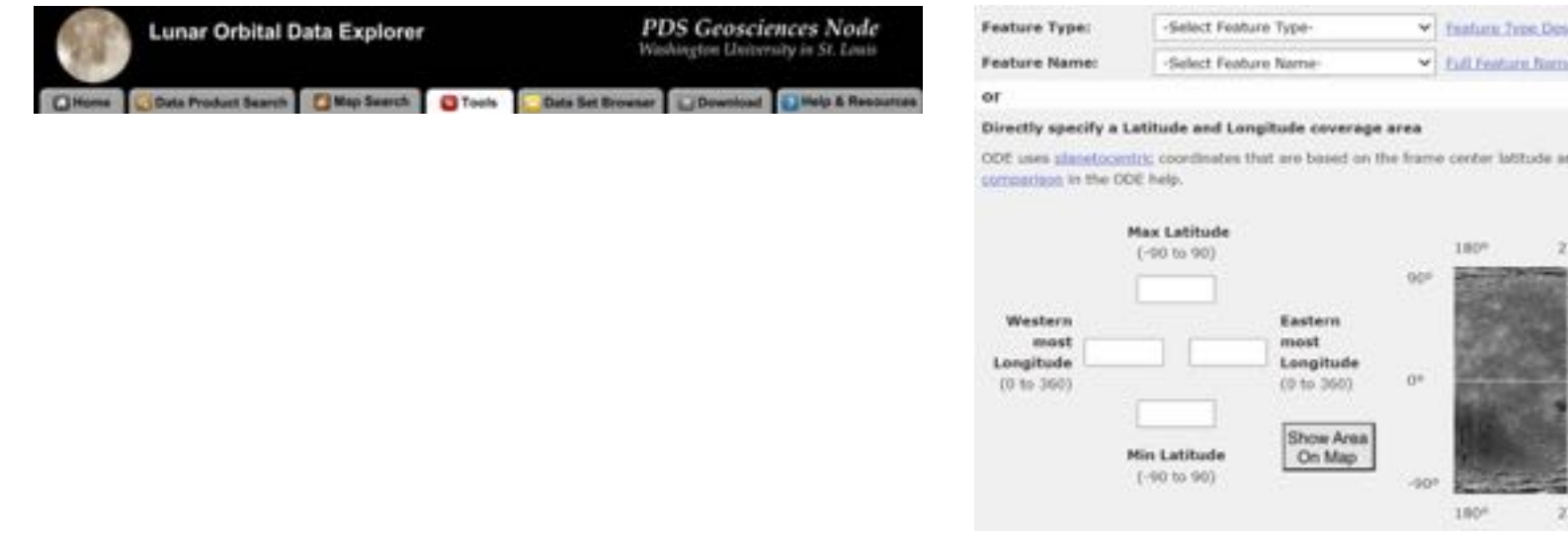

- o Lo que interesaba era pues el contenido de la lista *Full Feature Name List*
- o El problema de la anterior lista es que no era un fichero, sino que de los más de 9000 accidentes registrados ofreciéndolos de 100 en 100

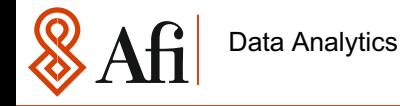

#### ¿Cómo preparé la información? Parte II: Extracción

Pues nada, había que hacer una cosa que me gusta poco .....

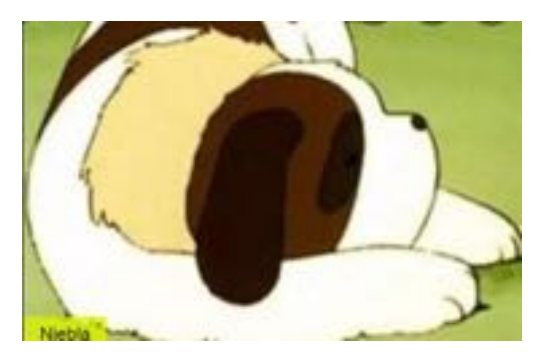

*Sí eso … Trabajar !!!!!!!*

Full List of Features Available in the Lunar Orbital Data Explorer

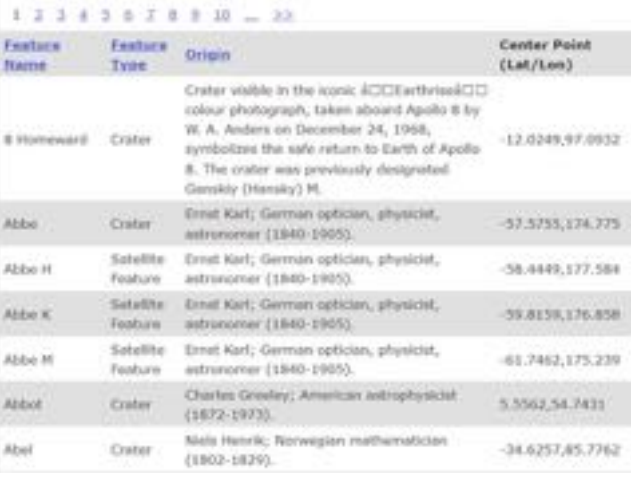

o En definitiva se podía hacer 2 cosas: (1) pensar y hacer un scrapping maravilloso que trajese la información. (2) bajarlos a lo besita con el famoso *copy – paste* a un Excel para posteriormente tratar la información debidamente

#### *Adivina adivinanza: ¿Cómo lo hice?*

o Bueno, tras haberlo llevado a un Excel, se pudo separar la información por columnas perfectamente con algún que otro truquillo y después empleé el separador |, lo cual fue suficiente para que la información no se mezclase

> "ch\_name"|"ch\_type"|"ch\_data"|"num\_lat"|"num\_long" "8 Homeward"|"Crater"|"Crater visible in the iconic Earthrisea colour photograph, taken aboard Apollo 8 by W A Ande "Abbe"|"Crater"|"Ernst Karl; German optician, physicist, astronomer (1840-1905)"|-57.5755|174.775 "Abbe H"|"Satellite Feature"|"Ernst Karl; German optician, physicist, astronomer (1848-1905)"|-S8.4449|177.584 "Abbe K"|"Satellite Feature"|"Ernst Karl; German optician, physicist, astronomer (1840-1905)"|-59.8159|176.858 "Abbe M"|"Satellite Feature"|"Ernst Karl; German optician, physicist, astronomer (1840-1905)"|-61.7462|175.239 "Abbot"|"Crater"|"Charles Greeley; American astrophysicist (1872-1973)"|5.5562|54.7431 "Abel"|"Crater"|"Niels Henrik; Norwegian mathematician (1802-1829)"|-34.6257|85.7762

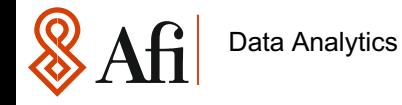

#### ¿Cómo preparé la información? Parte III: Tratamiento y lectura

- o Una vez leídos los datos, el tratamiento con R es muy sencillo, sin embargo había que tener en cuenta las siguientes restricciones:
	- Se tienen datos de la cara visible y de la cara oculta
	- El formato de los datos es lógicamente el de USA
	- § Es posible tener que aplicar posteriormente alguna transformación de coordenadas, ya que el sistema de referencia en el que están es de -180º a 180º

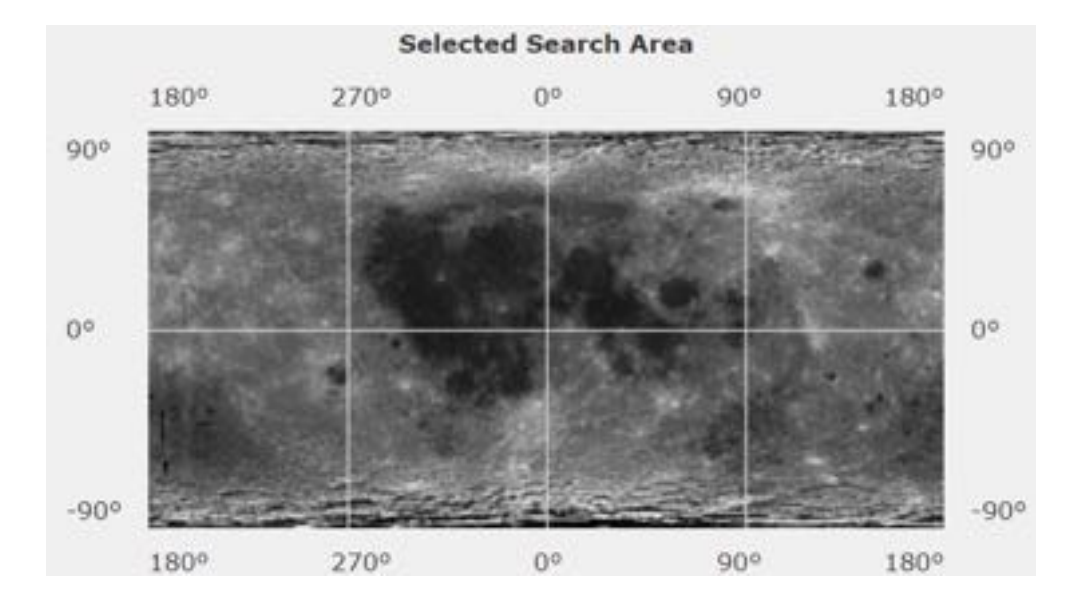

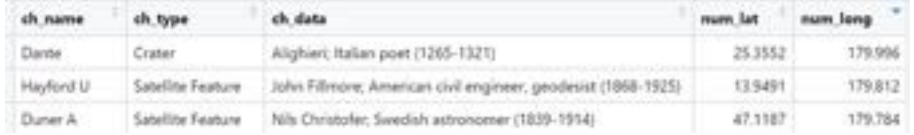

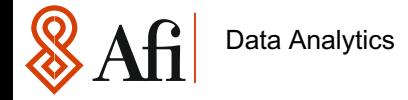

## **3** La librería Magick

 $\frac{1}{2}$  Afi [Data Analytics](https://i2.wp.com/cosmicreflections.skythisweek.info/wp-content/uploads/2020/05/HRF8CG-scaled.jpg?ssl=1)

#### Objetivo: Mostrar una foto proyectada de la Luna

- o El objetivo del trabajo, era poder ubicar cualquier accidente geográfico de la cara visible de circular para ello se necesitaba:
	- § Una imagen de la luna proyectada acorde a una determinada proyección
	- Poder escribir sobre la imagen, controlar en todo momento su tamaño, poder contar los
- o En una primera instancia se optó por trabajar con el siguiente mosaico https://i2.wp.com/cosmicreflections.skythisweek.info/wp-content/uploads/2020/05/HRF8CG-sol

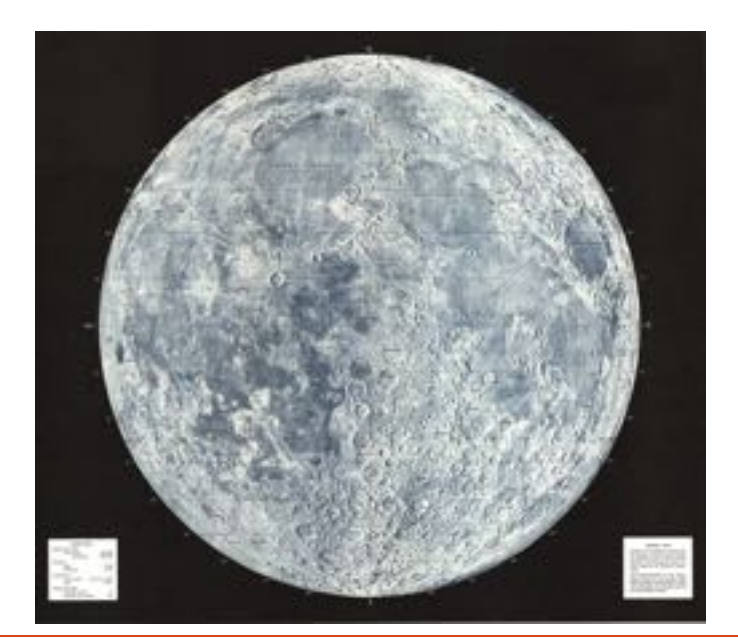

Afi Data Analytics

#### Magick: Un descubrimiento

- o Hasta descubrir la librería *magick* de R, cuya instalación desde CRAN resulta directa, sier tratamiento de ficheros .jpg la utilización de Python, pero ahora, con esta librería, todo consejo de Carlos en su utilización
- o Esta librería además permite tratamiento avanzado de imágenes que aquí no se tratará y duda usaré. Para aprender más cabe consultar project.org/web/packages/magick/vignettes/intro.html
- o En este estudio sólo fueron necesaria las siguientes funciones de dicha librería:
	- *image\_read()*: Permite leer cualquier formato de imagen, png, jpeg, tiff, ... fue realme convenció de la potencia de esto
	- *image scale()*: Sirve para re-escalar imágenes a un determinado tamaño. Permite rápido de cualquier imagen a cualquiere " caja" donde se vaya a representar. Esta fun otra aplicación que construí para llevar mis fotos y su his https://tbfiroar.shinyapps.io/app\_fotos/?\_ga=2.210265495.362213178.1642851712-5706
	- *Image\_draw()***: Permite convertir los elementos** *imageck* **en objetos de imagen para R que se pueden en manipular de la pueden de la R que se pueden manipular de la pueden manipular de la pueden manipular de la puede de** directamente, en este caso para crearle un cuadrado y dibujar sobre la imagen base adelante
	- *image write()*: Con esta función se cierra el ciclo y permite exportar lo generado por pa se quiera en el formato escogido

Afi Data Analytics

#### Cartografía Lunar I: Orthographic proyection

- $\circ$  Como se puede ver aquí proyecciones hay muchas, había que https://scitools.org.uk/cartopy/docs/v0.15/crs/projections.html
- o Como se observa en los datos. Éstos vienen dado en base a una representación en la e tanto dicha esfera. No obstante, cuando desde una distancia infinita (o suficientemente grand observan los accidentes geográficos, éstos aparecen como si estuvieran en un plano, no se de la esfera
- o Así pues si se observa la imagen base, se aprecia que los meridianos no tienen todos el mismo grosor y los paralelos disminuyen de grosor conforme se acercan a los polos

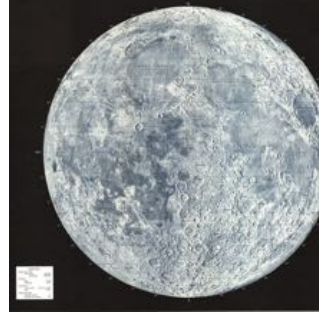

- o La solución por tanto para representar los accidentes geográficos se encuentran pro proyección orthographica (cuya transcripción al español no me gusta como ortográfica que ortografía …)
- o Esta proyección se conoce desde tiempos de Hipparco 200 años antes de Cristo
- o Su formulación matemática es bastante sencilla:

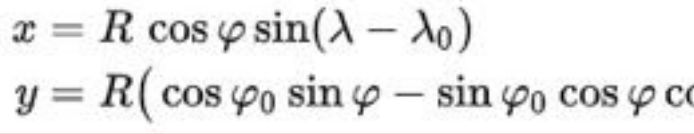

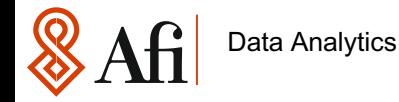

#### Cartografía Lunar II: Normalización de la información

- o Otro detalle a tener en cuenta es la información proporcionada por la NASA. Los datos están bajo las siguientes restricciones:
	- En latitud: De 0<sup>°</sup> a +90<sup>°</sup> sería el hemisferio norte, de 0<sup>°</sup> a -90<sup>ª</sup> sería el hemisferio sur
	- En longitud: De -90° a +90° sería la cara visible y el resto la invisible, de lo anterior se tendría que:
		- De -90º a 0º sería lo que corresponde al Oeste del mapa lunar considerado
		- De 0º a 90º sería lo que corresponde al Este lunar considerado
- o En el fichero *global.R* se considera en primera instancia la selección de los datos de la cara visible, es decir, las 2 últimas sub – condiciones:

```
#Se selecciona sólo objetos de cara visible
df \leftarrow \text{freq}('data/geo/moon\_geography.txt', sep = '|')df_visible <- df[which(df$num_long >= -90 & df$num_long <= 90),]
```
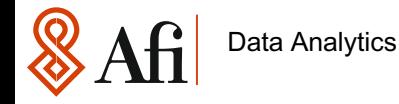

#### Cartografía Lunar III: Proyección de la información

o Para proyectar los datos según su longitud y latitud, se recurrió a la construcción de la siguiente función en R:

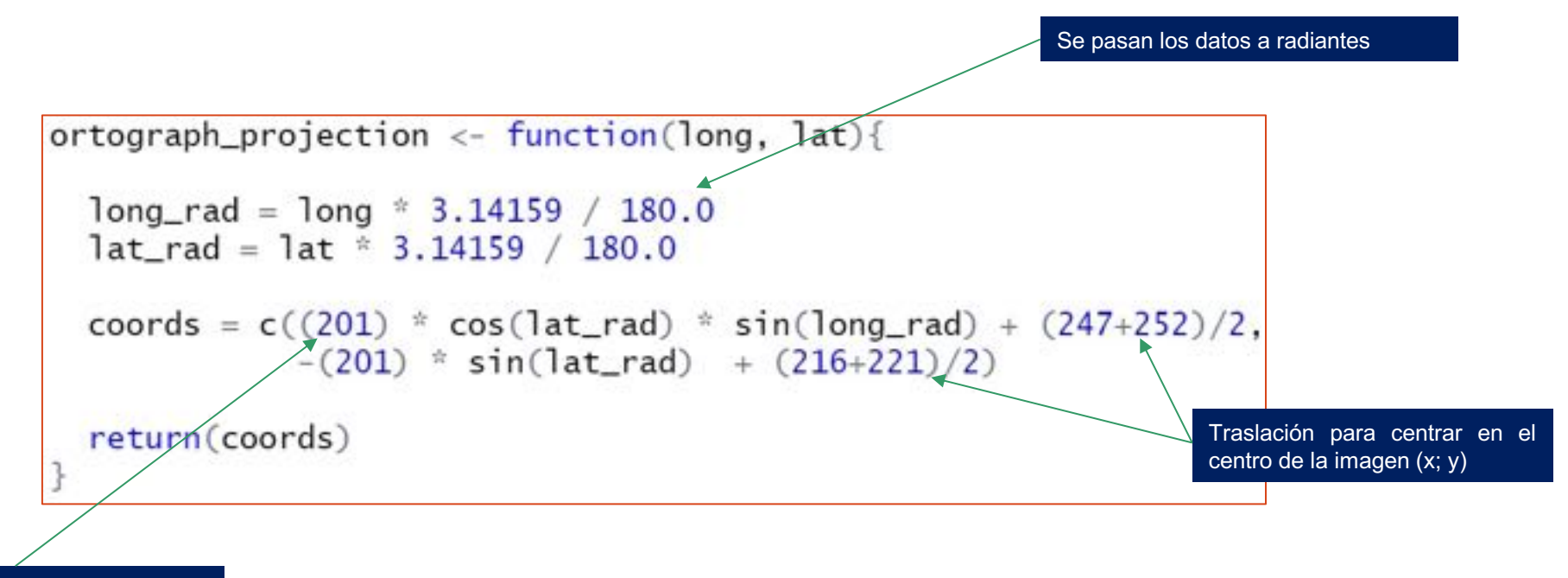

Radio de la imagen de la Luna en la imagen de longitud 500

o Con esta transformación de datos y por las restricciones de la información, se conseguiría a partir de un punto de la base de datos de partida, generar un punto en la superficie de la esfera

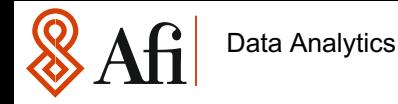

#### Cartografía Lunar IV: Visualización en el mapa elegido

- o Nótese que la función anterior es dependiente del tamaño de la figura a representar y del contenido de ésta (dónde está el objeto y de qué tamaño es)
- o La siguiente función genera un recuadro a partir de un punto de longitud latitud dado y lo representa en el mapa considerado

```
localizador_lunar \leftarrow function(long, lat){
    #Se obtienen las coordenadas del punto a representar
    punto <- ortograph_projection(long, lat)
    #Se generan las coordenadas del cuadrado centrado en este punto
    cuadrado <- c(punto[1]-2.5, punto[2]-2.5,punto[1]+2.5, punto[2]+2.5)moon2 \leftarrow image\_scale(moon, "500")
```

```
img \leftarrow image_{draw}(moon2)rect(cuadrado[1].
     cuadrado<sup>[2]</sup>.
     cuadrado[3].
     cuadrado[4].
     border = "red",1wd = 2dev.off()
image_write(img,
              'data/moon_mod.png',
             format = 'pna')
```
o Se observa cómo esta función genera un vector *punto* que es el permite construir un *cuadrado* de tamaño 5, para que pueda ofrecer su localización en el mapa. El código es bastante auto – explicativo y como se observa, se guarda una imagen final en la carpeta de destino denominado *moon\_mod.png*

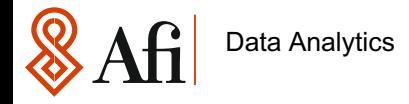

#### Resultado Final

o Básicamente el resultado final sería el siguiente:

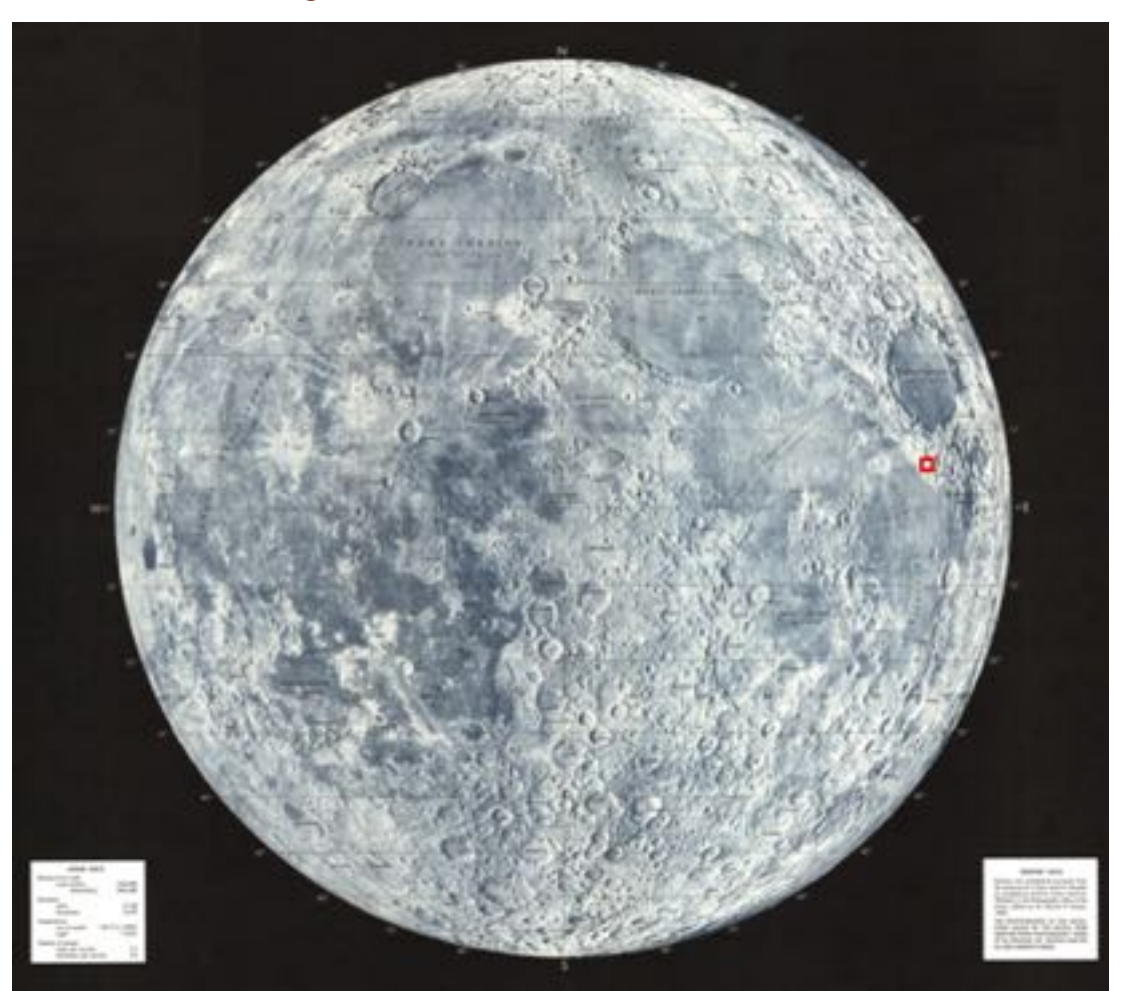

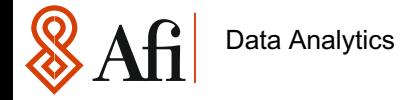

## **4** Un shiny interactivo

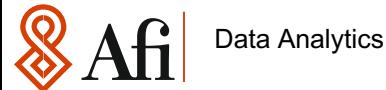

#### Una estructura muy básica en el *ui.R*

- o A continuación se muestra el shiny desarrollado para tal fin y que se puede visualizar en siguiente url: https://tbfjroar.shinyapps.io/app\_moon/?\_ga=2.114803589.36 570603665.1639696860
- o En su construcción hay un selector de información que lee los datos directamente filtrados nombre:

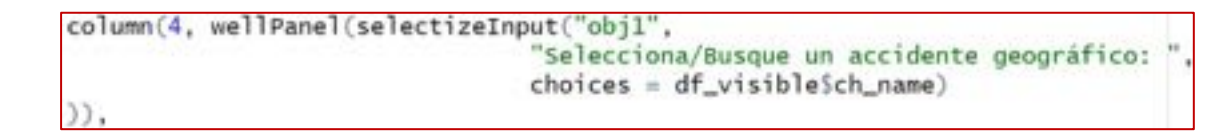

o También hay 2 elementos de visualización, una tablita con las características de los accidentes geográficos mapa con la ubicación del punto geográfico a representar:

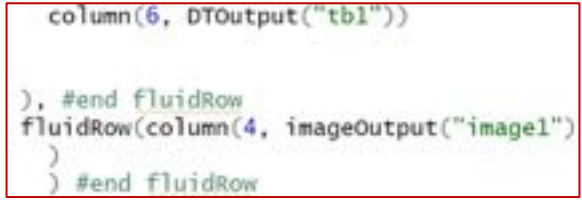

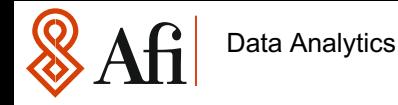

#### Algunos detalles del fichero *server.R*

- o El fichero *server.R* está escrito de modo reactivo, por lo que cada vez que se elija un objeto de la base de datos a través del *ui.R* se intentará generar tanto la *tabla de contenidos* como el *mapa lunar*
- o Respecto de la *tabla de contenidos* se hace uso del habitual *renderDT{}* donde se genera la tabla a observar con un sencillo tratamiento de datos en R

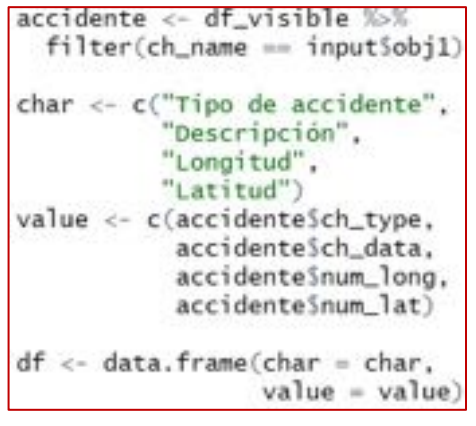

```
datatable(df.
          colnames = c("Datos del objeto lunar", "Valores"),
          options = list(pageLength = 5.dom = 't',initComplete = JS("function(settings, json) {",
              "$(this.api().table().header()).css({'background-color': '#000'
              "color': '#fff'});",
                 ).
          rownames = FALSE)
```
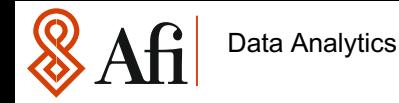

#### Algunos detalles del fichero *server.R*

o Respecto del *mapa* de lo que se hace uso es de *renderImage{}* gracias a esta opción, la integración de *imageck* en shiny resulta total. Bajo esta función de shiny se hace tanto la definición (que resulta más correcto hacerlas en *global.R*) como las llamadas a las funciones anteriormente comentadas para generar la imagen con el marcador final:

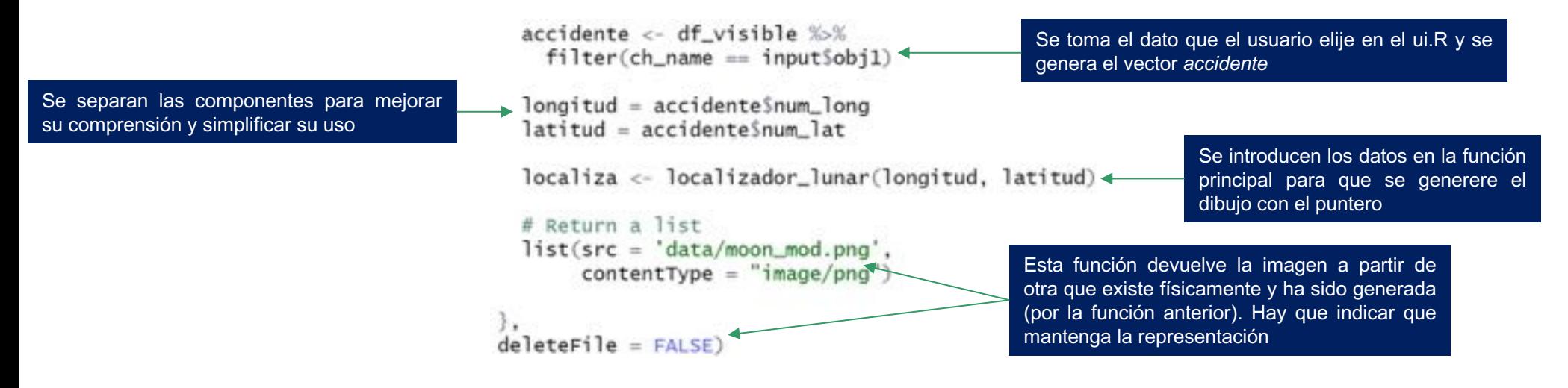

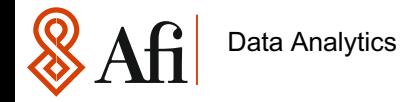

#### Versión 0 de la aplicación Moon Locator

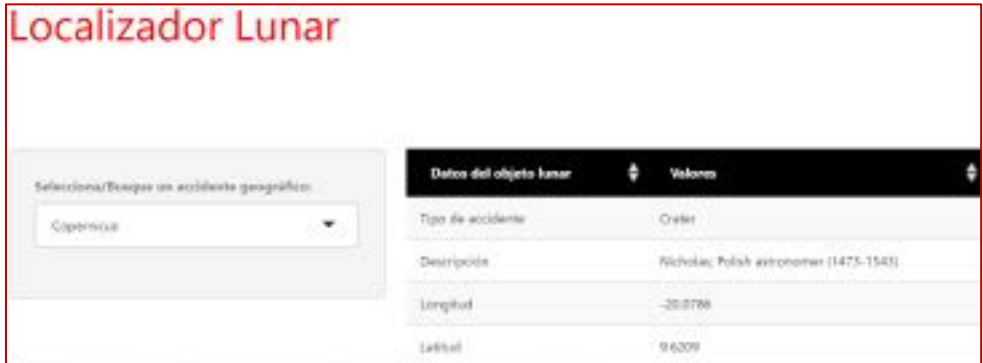

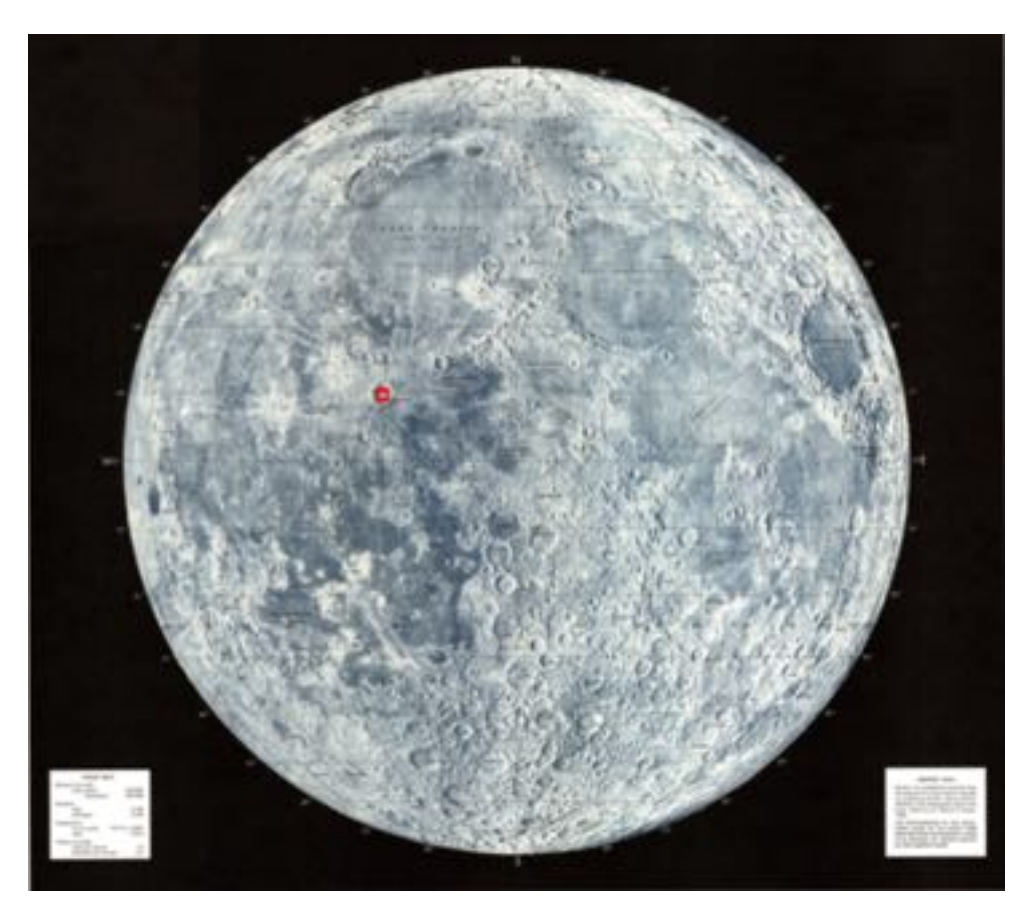

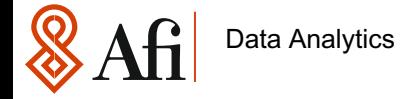

## **5** Conclusiones Finales

Data Analytics

#### Conclusiones Finales

o Este trabajo trata de ofrecer la versatilidad de R para problemas más allá del propio cálci como se ha observado, un mínimo de matemáticas, siempre es necesario para cualquier ti aquí mostrado y para motivarnos a aprender algo nuevo, nada mejor que encontrar g agrupación que nos ayuden a entender este tipo de cosas algo más complejas, pero fascinar

#### https://www.aam.org.es/

- o Por supuesto aplicaciones como *Atlas Lunar* están en una liga superior respecto a la aplica único que cabe conseguir es que. al ser una aplicación propia, es factible ir añadiendo personalizadas que permitan hacer una clara diferenciación de este producto con los ya exist
- o Lo mismo que se ha hecho para la cara visible cabe considerar para la oculta, incluso cabe dado un determinado punto visible
- o No se han tendido en cuenta muchos otros aspectos de la luna como son, la posición geografía o la fase de ocultación que en posteriores versiones podrían considerarse, eso empezaría a elevarse en ese momento, pero por otro la haría a la app más interesante
- o También otro aspecto a mejorar, es tratar de usar un mapa más nítido (o incluso el misme superior que también se puede) e incluso modificar los datos para una representación en una

 $|\mathbf{A}\mathbf{f}|$ Data Analytics

#### Conclusiones Finales

- o Finalmente, con un poco más de complicación se podrían añadir capas extendidas d ampliándolo incluso a un nivel tipo Google, para esto se requeriría un mosaico de alta resolud
- o Si alguien se quiere descargar código y datos inclusive, puede acceder a mi git (recuerden d proceden de diversas fuentes, aunque hay una preparación intermedia como se ha comentado, proceden de limitado, su a las condiciones que desde dichas entidades se refiera, esta presentación a tenido fines exc sin ánimo de lucro):

https://github.com/FJROAR/Moon-App

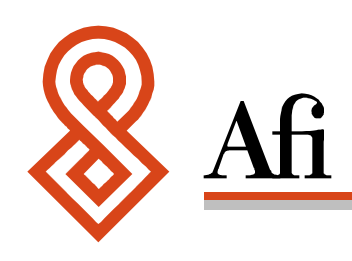

© 2021 Afi. Todos los derechos reservados.